# ПРИЛОЖЕНИЕ А

Программное обеспечение лифтов различного назначения.

Версии LW С.5.0.3W, LW С.5.0.3.EW Руководство пользователя

## **А.1 Сервисные возможности ПО.**

А.1.1*. Вывод информации на указатели местоположения лифта.*

В некоторых случаях изменяется вид индикации на указателях местоположения лифта согласно таблице А1(табло, расположенных на основном посадочном этаже и в кабине).

Таблица А1

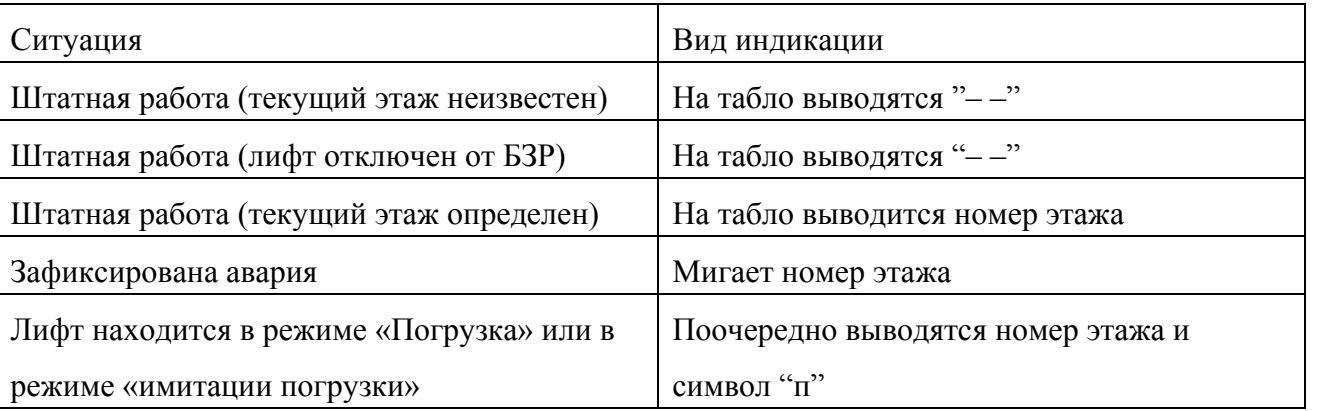

А.1.2. *Индикация на цифровых индикаторах платы контроллера в различных режимах работы.* На плате контроллера имеются пять семи - сегментных индикатора на которых (в зависимости от режима работы и различных ситуаций) меняется индикация согласно таблице А2.

Таблица А2

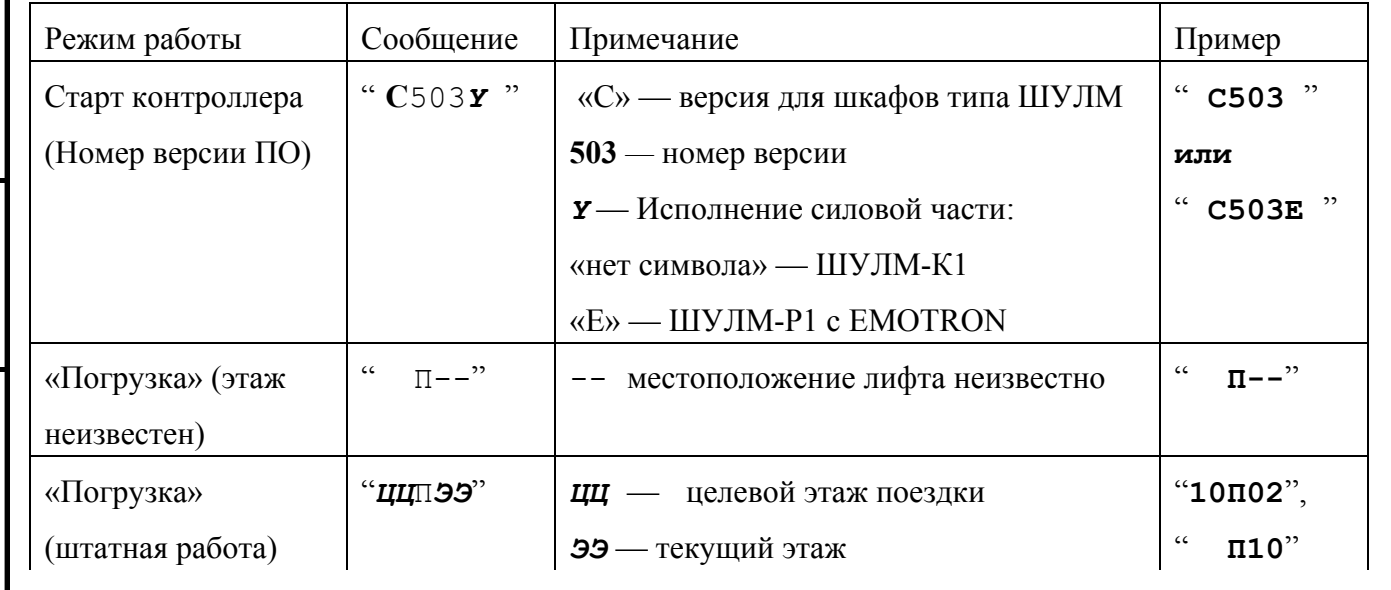

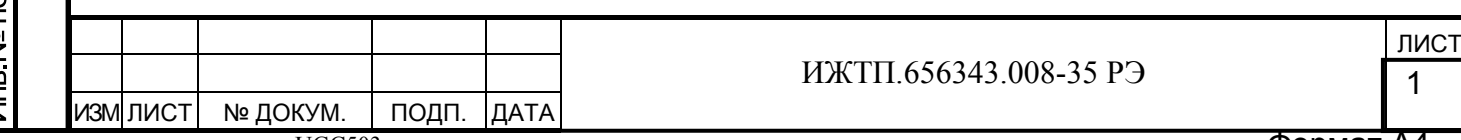

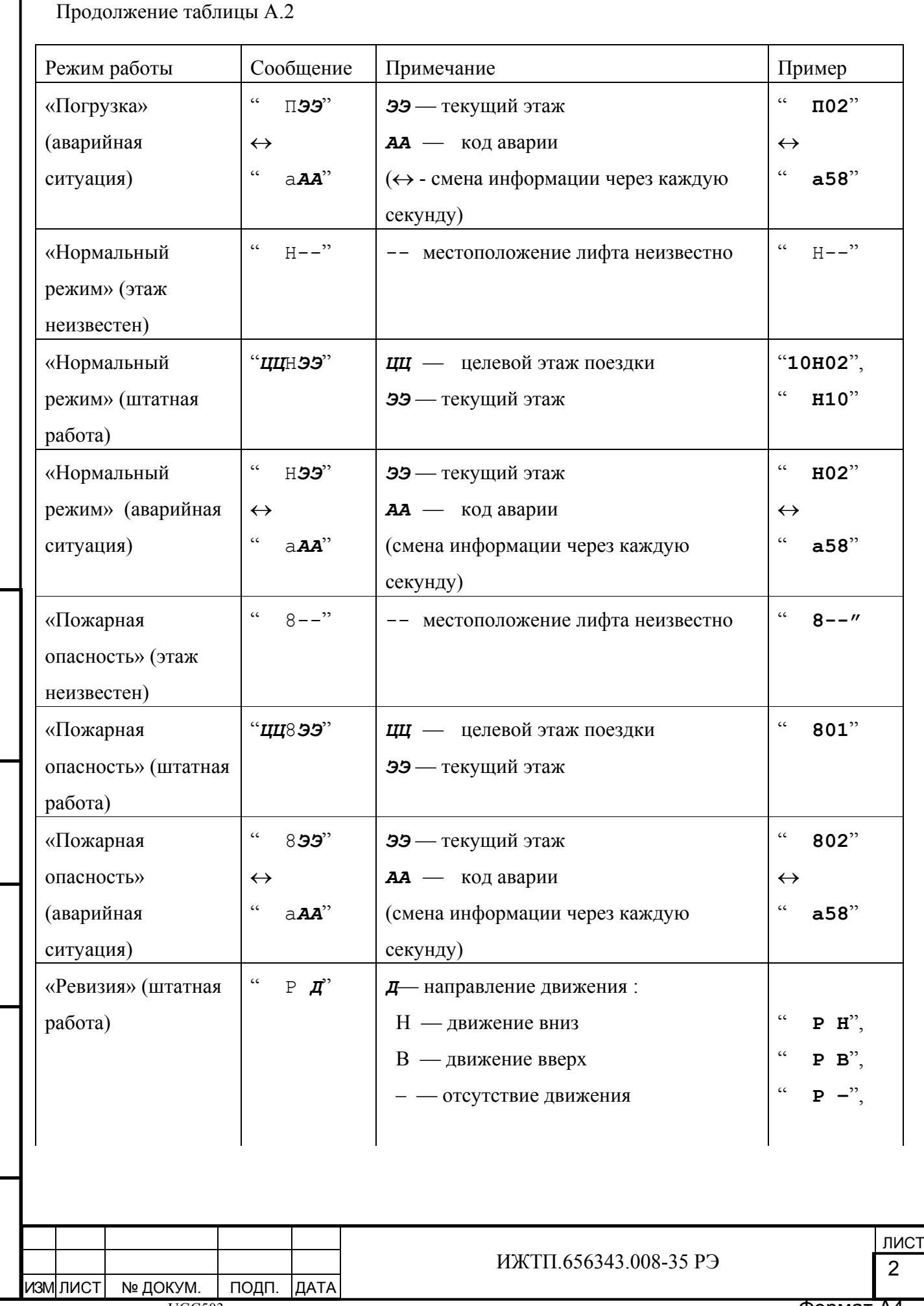

UGC503

ſ

<u>|Инв. № подл. | Подп. и дата | Взам. инв. № | Инв. № дубл. | Подп. и дата</u>

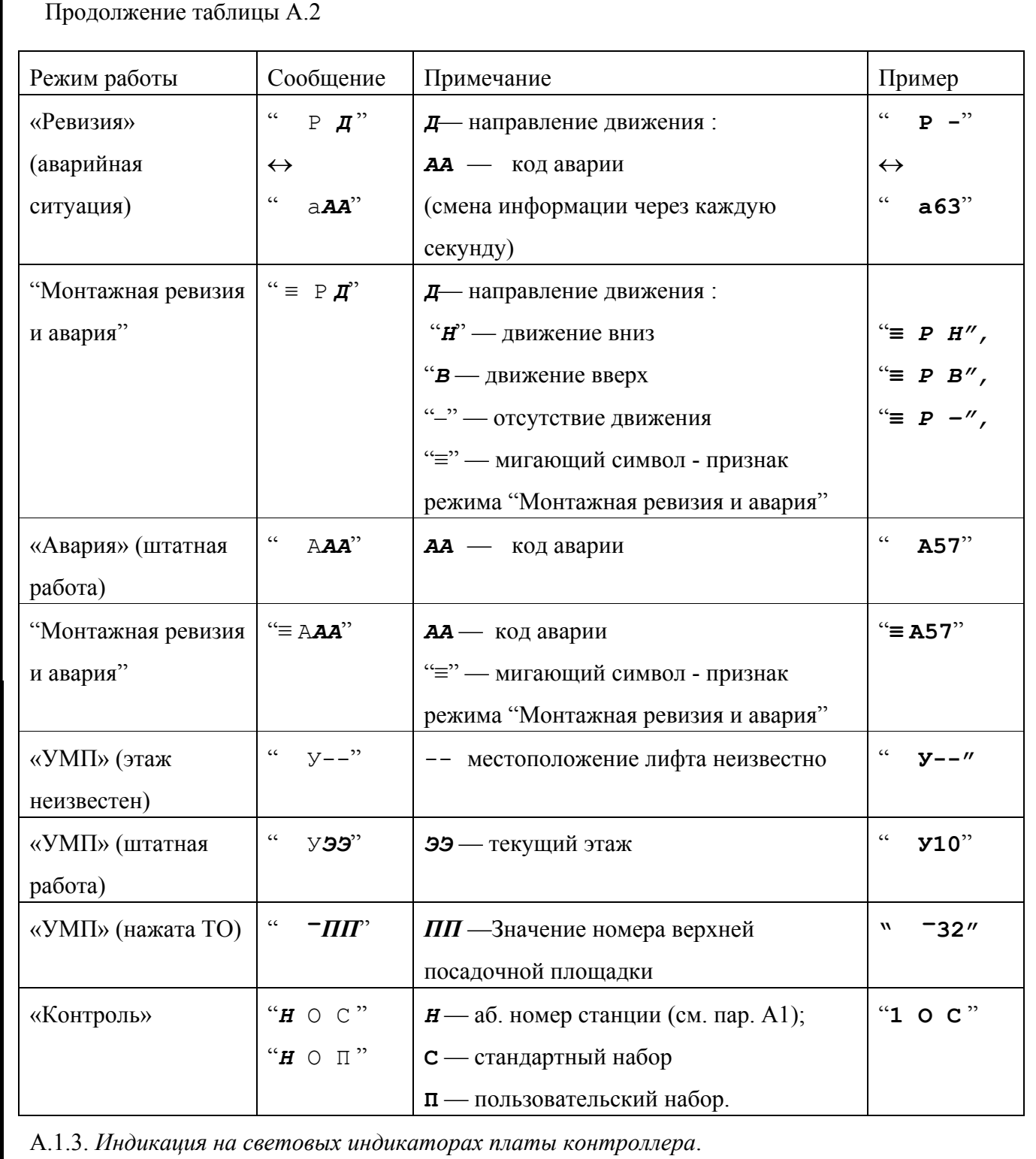

На плате контроллера имеются световые индикаторы, каждый из которых несет на себе определенную информацию о состоянии системы (см. рис А.1 и рис А.2).

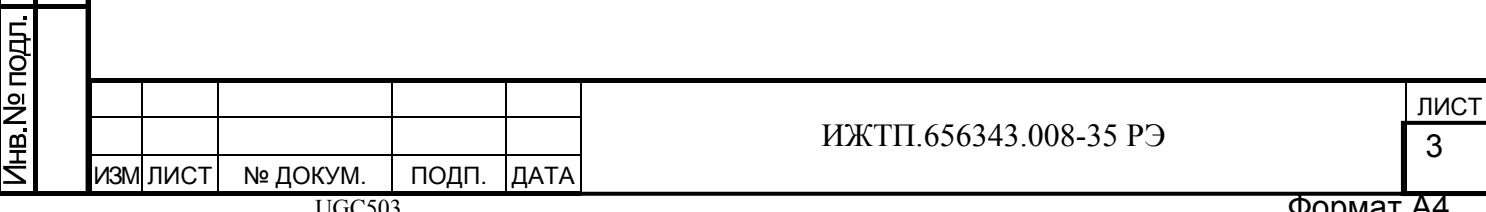

Подп. и дата

Подп. и дата | Взам. инв. № | Инв. № дубл. |

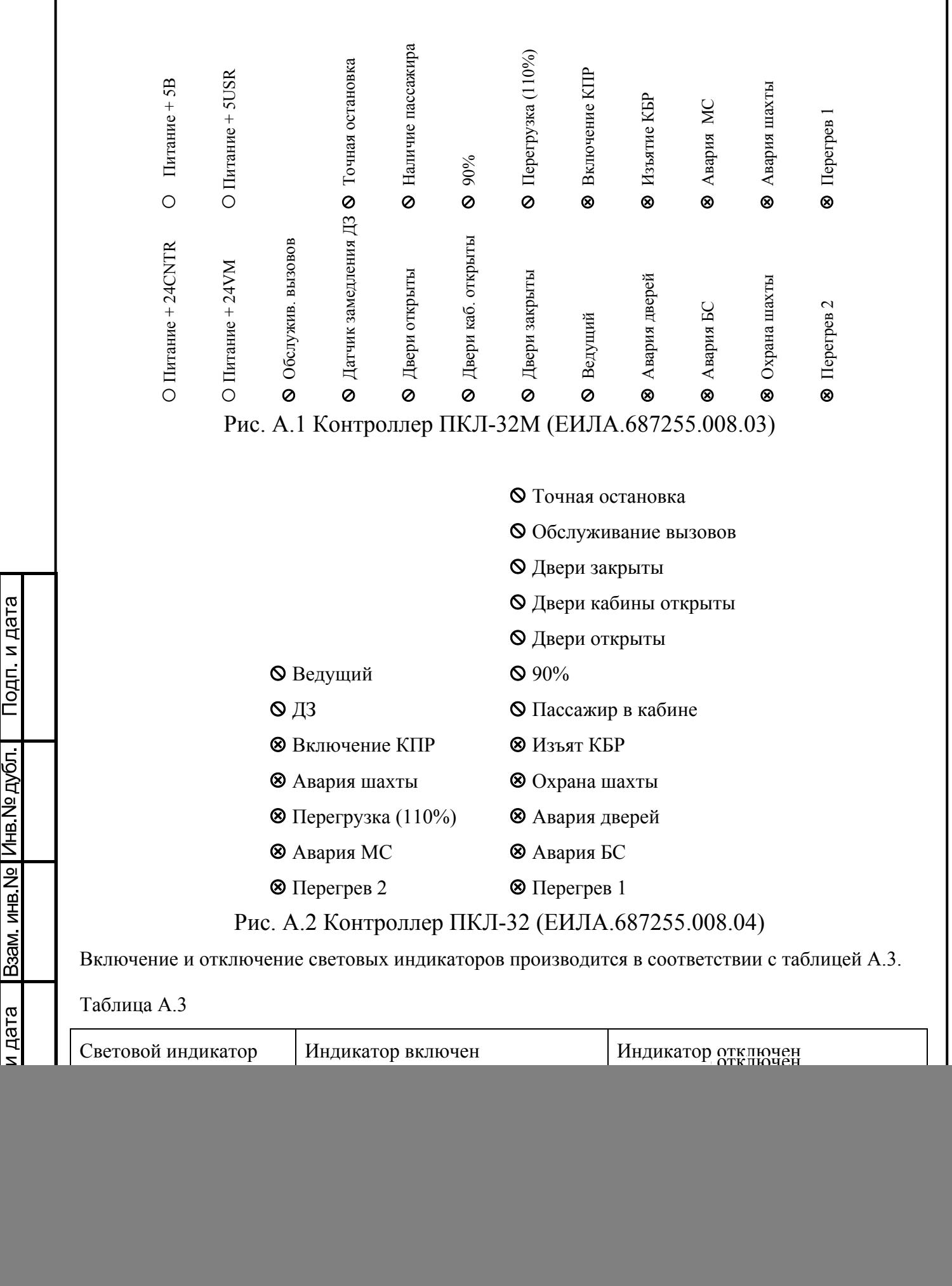

![](_page_4_Picture_461.jpeg)

UGC503

<u>|Инв. № подл. | Подп. и дата | Взам. инв. № | Инв. № дубл. | Подп. и дата</u>

Формат А4

 $\mathcal{L}$ 

Остальные индикаторы включаются при наличии какой–либо аварийной ситуации. Эти индикаторы могут отключаться при устранении неисправности.

#### **А.2. Программирование.**

С помощью программирования пользователь может изменять настройку контроллера в соответствии с требованиями конкретного приложения.

Программирование осуществляется через установку набора параметров. Параметры можно изменять как в целом., так и выборочно.

Возможна установка следующих наборов значений параметров:

1. Стандартные значения - это набор значений параметров, который задается установкой в "[1](#page-5-0)" значения параметра  $\Pi1^{1}$ .

При переводе системы в режим «Контроль» на индикаторах дисплея контроллера должно высветится сообщение «N O C».

2. Пользовательские значения - это набор значений параметров, который устанавливается в процессе эксплуатации лифта под конкретные требования заказчика.

Установка пользовательских значений задается изменением значений параметров  $\Pi 2 \div \Pi 82^{1}$ .

При переводе системы в режим «Контроль» на индикаторах дисплея контроллера должно высветится сообщение «N O П».

Возврат от пользовательского набора к стандартному (при необходимости) производится установкой в "1" значения параметра П1.

#### **Внимание!**

При первом включении платы в составе шкафа необходимо в обязательном порядке установить стандартный набор параметров (параметр П1), в противном случае будет зафиксирована авария А93. В связи с тем, что по ДКВ проводится корректировка текущего этажа необходимо устанавливать в обязательном порядке значение верхней остановки (параметр П12), в противном случае будет зафиксирована авария А91. Более подробно см. раздел «Параметры рабочей группы».

<sup>1</sup> См. раздел "Параметры рабочей группы".

<span id="page-5-0"></span>![](_page_5_Picture_521.jpeg)

ИЖТП.656343.008-35 РЭ

6

 $\overline{a}$ 

## А.2.1. *Группы параметров*

Для упрощения программирования параметры объединены в группы согласно таблице А.4.

### Таблица А.4

![](_page_6_Picture_391.jpeg)

Установка параметров **П***хх* и **В***хх* производится программным путем с использованием

специального пользовательского интерфейса (см. режим "Контроль"). Установка параметров

**А***хх* производится аппаратно.

А.2.2.*Параметры группы запуска*

Для установки параметров данной группы используется нижний 8-ми разрядный переключатель SA2 на плате контроллера:

![](_page_6_Figure_9.jpeg)

Значения параметров в зависимости от положения разрядов (движков) переключателя SA2 приведены в таблицах А.5, А.6.

Таблица А.5

Подп. и дата

Взам инв № Инв № дубл

Подп. и дата

![](_page_6_Picture_392.jpeg)

![](_page_6_Picture_393.jpeg)

![](_page_7_Picture_522.jpeg)

![](_page_7_Picture_523.jpeg)

#### А.2.2.1. Параметр **А1**

Программное обеспечение поддерживает работу до шести лифтов в группе. Для однозначной идентификации каждой лифтовой станции в группе необходимо задать уникальный номер в диапазоне от 1 до 6 для каждого из лифтов, объединенных в локальную сеть для групповой работы.

### А.2.2.2. Параметр **А2**

Данный параметр определяет логическую сторону холла здания, к которой относится конкретный лифт в группе. Под логической стороной холла понимается способ подключения шкафов к вызывным постам. Для каждого шкафа, подключенного к одной и той же "независимой линии" вызывных постов, должна быть задана одинаковая логическая сторона холла. Для шкафов, подключенных к разным "независимым линиям" вызывных постов, должна быть задана разная логическая сторона холла.

## А.2.2.3. Параметр **А3**

Программное обеспечение поддерживает как штатную работу лифта в период полноценной эксплуатации (параметр А3 отключен), так и работу лифта в режиме «Монтажная ревизия и авария» в период наладки или ремонта лифта (параметр А3 включен). Данный режим позволяет при необходимости проводить работы по упрощенной схеме. Для работы в режиме «Монтажная ревизия и авария» необходимо предварительно установить параметр А3 и включить питание. Для продолжения работы в штатном режиме необходимо предварительно

![](_page_7_Picture_524.jpeg)

отключить параметр А3 и переключить питание. В режиме «Монтажная ревизия и авария» обрабатываются следующие сигналы матрицы:

- Кнопки «Вверх», «Вниз», «ТО» шкафа управления;
- Кнопки «РВ/В», «РВ/Н», ключ КБР поста ревизии;
- KV13, KV14, КНТЛ;
- «Перегрев 1», «Перегрев 2»;
- ДКВ, ДКН (необходимо эти датчики физически установить в шахте).

Остальные сигналы матрицы в режиме «Монтажная ревизия и авария» игнорируется. Реле KV13, KV14, KV15 должны быть обязательно в замкнутом состоянии. При выборе любого режима, кроме режимов «Ревизия», «Авария» при включенном параметре А3 возникает устранимая авария А90. Для ее устранения необходимо отключить параметр А3 и переключить питание, либо вернуть переключатель в положение «Ревизия» или «Авария».

А.2.3*. Параметры рабочей группы*

Подп. и дата

Взам инв № Инв № дубл

Подп. и дата

<span id="page-8-0"></span>Инв. <u>Nº подл</u>

Параметры данной группы позволяют настроить систему управления с учетом особенностей эксплуатации на конкретном объекте. Значения параметров устанавливаются с помощью вызова оперативной функции "Установка параметров рабочей группы"<sup>[2](#page-8-0)</sup>. Все параметры сведены в таблицу А.7, для отдельных параметров после таблицы приведено более подробное описание.

![](_page_8_Picture_516.jpeg)

ИЖТП.656343.008-35 РЭ

![](_page_8_Picture_517.jpeg)

Параметр Стандартные значения Мин. Макс. Шаг изм.  $C4$  — скорость 1,6 м/с  $1 \t | 1 \t | 0 \t | 1 \t | 1$ С5 — тип привода дверей: контакторный / БУАД  $\begin{array}{ccc} |1| & |0| & |1| \end{array}$  $C6$  — совместимость с различными версиями  $\begin{array}{ccc} |1| & |0| & |1| & |1| \end{array}$ П5. Время срабатывания защиты "Блокировка главного привода на БС", с 8,0  $\vert 1,0 \vert 255,0 \vert 1,0 \vert 1$ П6. Время срабатывания защиты "Блокировка главного привода на МС", с 20,0  $\begin{array}{|c|c|c|c|c|} \hline 1,0 & 255,0 & 1,0 \ \hline \end{array}$ П7. Нижняя граница дополнительной экспресс - зоны  $\vert 0 \vert$   $\vert 2 \vert 31 \vert 1 \vert 1$ П8. Продолжительность стоянки, с  $\begin{array}{ccc} |4,0 & 1,0 & 20 & 1,0 \end{array}$ П9. Продолжительность режима имитации погрузки, мин  $|10,0 \t|1,0 \t|10,0 \t|1,0$ П10.Возможность связи с автоматизированной диспетчерской 0  $\vert 0 \vert 1 \vert 1$ П11. Нижняя граница рабочей зоны  $\begin{array}{ccc} |1| & |1| & |10| & |1 \end{array}$  $\Pi$ 12. Верхняя посадочная остановка  $\vert 0 \vert$   $\vert 32 \vert 1$  $\Pi$ 13. Основная посадочная площадка  $|1 \t|1 \t|10 \t|1$  $\Pi$ 14-45. Необслуживаемые посадочные площадки  $\vert 1 \vert$   $\vert 0 \vert$   $\vert 1 \vert$   $\vert 1 \vert$  $\Pi$ 46-50.(резерв) П51-82. Индикация посадочных площадок c 1 по 32 описание см. далее по тексту Продолжение таблицы А7

А.2.3.1. Параметр **П1**

Подп. и дата

<u>Взам инв № | Инв № дубл</u>

Подп. и дата

Для восстановления стандартных значений всех параметров П*хх* необходимо установить значение 1 данного параметра. После ввода параметра происходит автоматический перезапуск рабочей программы и все параметры из рабочей группы примут стандартные значения (см. табл. 7)*.*

А.2.3.2. Параметр **П2**

Этот параметр задает пароль блокировки параметров. Стандартное значение этого параметра равно нулю. Для разблокирования параметров или функций следует ввести значение «3». После снятия блокировки значение автоматически становится равным нулю, а доступ к изменению параметров сохраняется до переключения питания шкафа.

![](_page_9_Picture_518.jpeg)

## А.2.3.3. Параметр **П3**

Данный параметр используется для задания оптимального с точки зрения эксплуатации режима заполнения списка (истории) аварий лифта. При установке значения 0 занесение аварий в список производится только в режимах "Нормальная работа" и "Погрузка", а при установке значения 1 — во всех режимах работы лифта.

## А.2.3.4. Параметр **П4**

Данный параметр включает в себя 7 подпараметров, которые используется для изменения некоторых алгоритмов работы станции. Каждый из этих подпараметров может быть изменен отдельно, однако, доступ к ним осуществляется последовательно путем перебора всех подпараметров по порядку.

А.2.3.4.1. Подпараметр **С0** определяет некоторые особенности алгоритма работы лифта в режиме "Нормальная работа" (см. таблицу А.8).

![](_page_10_Picture_463.jpeg)

Подп. и дата

Взам инв № Инв № дубл

Подп и дата

Инв. <u>Nº подл</u>

![](_page_10_Picture_464.jpeg)

ИЖТП.656343.008-35 РЭ

<u>лист до на подводите на политички пристания (пист</u> 11

Изменение подпараметра С0 приводит к автоматическому изменению параметра П8 в соответствии с таблицей А.9

Таблица А.9

![](_page_11_Picture_657.jpeg)

А.2.3.4.2. Подпараметр **С1.** Если установлено значение номинальной линейной скорости лифта 1,6 м/с (см. подпараметр С4), а между нижней и следующей за ней остановкой имеется экспресс - зона, то для изменения алгоритма замедления и устранения увеличения пути дотягивания следует установить значение "0" для данного подпараметра. В этом случае при движении лифта в экспресс - зоне замедление кабины будет начинаться после прохода второго по счету шунта датчика замедления. Во всех остальных случаях следует установить значение "1".

А.2.3.4.3. Подпараметр **С2** используется для программной поддержки работы лифта с учетом расширенных возможностей, таких, как реализация «больничного» алгоритма работы, при этом требуется установить значение «0» для данного подпараметра. В противном случае следует установить значение «1». При установке «больничного» алгоритма работы автоматически производится запрет режима «Перевозка Пожарных подразделений».

А.2.3.4.4. Подпараметр **С3.** Для задания скорости движения 1,0 м/с требуется установить значение "1" для данного подпараметра, а для задания скорости движения 0,5 м/с — "0". Переход на малую скорость производится после прохода второго по счету шунта датчика замедления. При задании скорости движения 0,5 м/с автоматически производится запрет перехода в режим «Пожарная опасность».

А.2.3.4.5. Подпараметр **С4.** Для задания скорости движения 1,6 м/с требуется установить значение "0" для данного подпараметра., при этом подпараметр С3 автоматически примет значение "1". При задании скорости движения 1,6 м/с переход на малую скорость производится после прохода первого по счету шунта датчика замедления.

Изменение подпараметра С3 или С4 приводит к автоматическому изменению параметров П5, П6 в соответствии с таблицей А.10.

 $^3$  Временной интервал между моментом полного открытия дверей на посадочной площадке и началом закрывания дверей после посадки и высадки пассажиров.

<span id="page-11-0"></span>![](_page_11_Picture_658.jpeg)

 $\overline{a}$ 

#### Таблица А.10

![](_page_12_Picture_607.jpeg)

А.2.3.4.6. Подпараметр **С5**. При наличии привода дверей типа БУАД необходимо установить значение "0" для данного подпараметра. При этом при включении питания (при условии закрытого притвора дверей кабины) в течение 0,5 с будет подаваться команда на закрытие. При отсутствии привода дверей типа БУАД следует установить значение «1» для данного подпараметра.

А.2.3.4.7. Подпараметр **С6**. Данный подпараметр позволяет обеспечить совместимость работы разных версий в группе. При установке значения "0" для данного подпараметра версия lw503 совместима с версиями lw5.0.0, lw3.1.9 и ниже. При этом допустимо пропуск только одной остановки (установить один из параметров П14 – П45) на которой нельзя устанавливать шунты датчиков ДТО и ДЗЛ. При установке значения "1" для данного подпараметра версия lw503 совместима с версиями lw5.0.1, lw5.0.2. При этом на пропущенных остановках требуется устанавливать шунты датчиков ДТО и ДЗЛ.

#### А.2.3.5. Параметр **П7**

Если установлено значение номинальной линейной скорости лифта 1,6 м/с (см. подпараметр С4 параметра П4), а между некоторой и следующей за ней остановкой имеется экспресс-зона, то в данном параметре необходимо установить номер остановки для этажа, находящегося на нижней границе экспресс - зоны. Установка отличного от нуля значения для данного параметра позволит изменить алгоритм замедления и устранить увеличение пути дотягивания. В этом случае при движении лифта в экспресс - зоне замедление кабины будет начинаться после прохода второго по счету шунта датчика замедления. Во всех остальных случаях следует установить значение "0".

#### А.2.3.6. Параметр **П10**

Для обеспечения полноценной связи с автоматической диспетчерской требуется установка значения "1" для данного параметра. При отсутствии автоматической диспетчерской следует задать значение "0".

![](_page_12_Picture_608.jpeg)

ИЖТП.656343.008-35 РЭ

#### А.2.3.7. Параметр **П11**

Данный параметр позволяет задать номер остановки для этажа, находящегося в зоне ДКН, т. е. нижнюю границу рабочей зоны.

Установка значения для данного параметра (отличного от стандартного значения) позволяет правильно организовать групповую работу лифтов в случае отсутствия у одного из них нескольких нижних остановок. Например, у одного лифта есть один или более подвалов, а у другого их нет.

## А.2.3.8. Параметр **П12**

Данный параметр позволяет задать номер посадочной площадки верхнего этажа, т. е. верхнюю границу рабочей зоны. Данный параметр необходимо устанавливать в обязательном порядке. А.2.3.9. Параметр **П13**

Данный параметр позволяет задать номер основной посадочной площадки, т. е. площадки, находящейся на уровне земли. Изменение данного параметра приводит к автоматическому изменению стандартных значений параметров П51-82 следующим образом: номер основной посадочной площадки соответствует первому этажу, все посадочные площадки, которые находятся ниже основной посадочной площадки соответствуют '-1' и т.д. этажам, а выше - '2' и т.д. этажам.

## А.2.3.10 Параметры **П14 - П45**

Подп. и дата

Взам инв № Инв № дубл

Подп. и дата

Каждый из этих параметров позволяет исключить из обслуживания одну из остановок в шахте данного лифта. В случае исключения из обслуживания одной из остановок необходимо задать соответствующему параметру значение 0. При установке подпараметра С6 параметра П4 в 1 исключение из обслуживания одной или более остановок может носить постоянный и временный характер, при этом предполагается, что на пропускаемой остановке обязательно стоят шунты датчиков замедления и шунт точной остановки. При установке подпараметра С6 параметра П4 в 0 исключение из обслуживания одной остановки носит постоянный характер, при этом предполагается, что на пропускаемой остановке сняты шунты датчиков замедления и шунт точной остановки.

А.2.3.11 Параметры **П51-82**

С помощью данных параметров можно независимо задать младшую и старшую части номера этажа для любой из 32 посадочных площадок из следующего набора символов:  $\mathfrak{p}'$ (пробел),  $\mathfrak{m}'$ ,  $'0' \div '9', '-''.$ 

![](_page_13_Picture_669.jpeg)

ИЖТП.656343.008-35 РЭ

Примечание: остальные параметры отдельного пояснения не требуют, т. к. их назначение явно следует из таблицы.

А.2.4. *Группа параметров часов реального времени*

Параметры данной группы позволяют настроить часы реального времени, которые используются в том числе для ведения списка аварийных ситуаций. Значения параметров устанавливаются с помощью вызова оперативной функции "Установка текущих времени и даты"<sup>[4](#page-14-0)</sup> согласно таблице А.11.

Таблица А.11

![](_page_14_Picture_415.jpeg)

#### **А.3**. **Режим "Контроль"**

А.3.1. *Управление*

А.3.1.1. Кнопки

Кнопкам в шкафу управления присвоены краткие символические обозначения, которые приведены в таблице А.12.

Таблица А.12

![](_page_14_Picture_416.jpeg)

Сообщения, которые появляются на дисплее контроллера выделяются в тексте кавычками,

например: " **ПР** ". Прописными буквами курсивом обозначаются конкретные знакоместа

(разряды) для вывода информации того или иного типа, например: " *САА*".

<sup>4</sup> См. раздел "Режим "Контроль"

<span id="page-14-0"></span>![](_page_14_Picture_417.jpeg)

 $\overline{a}$ 

- Нажатие кнопки  $\Phi$  позволяет перейти на 1 уровень вниз. Допускается только одиночное нажатие кнопки.

- Нажатие кнопки  $\hat{\mathbf{u}}$  позволяет перейти на 1 уровень вверх. Допускается только одиночное нажатие кнопки.

- Нажатие кнопки **ТО** позволяет выбрать необходимое из предлагаемого списка путем перебора всех возможных значений. Допускается как одиночное нажатие кнопки (однократное выполнение действия), так и нажатие кнопки с последующим ее удерживанием (циклическое повторение действия).

А.3.1.2. Дисплей

При работе в режиме "Контроль" на дисплее могут появляться специальные символы, которые приведены в таблице А.13

Таблица А.13

Подп. и дата

ло Дубл.<br>Че

![](_page_15_Picture_435.jpeg)

А.3.1.3. Начальные действия

Для включения режима "Контроль" следует установить переключатель SA1 в шкафу в этого вызвать основное меню для выбора требуемой гы поясняет таблина А.14

![](_page_15_Picture_436.jpeg)

#### Таблица А.14

![](_page_16_Picture_477.jpeg)

А.3.2. *Работа с основным меню*

А.3.2.1. Основное меню

Для выполнения того или иного действия в режиме "Контроль" необходимо выбрать из основного меню определенную оперативную функцию. Названия всех оперативных функций и их краткие имена<sup>[5](#page-16-0)</sup> сведены в. таблицу А.15.

![](_page_16_Picture_478.jpeg)

А.3.2.2. Выбор оперативной функции

Для того, чтобы выбрать оперативную функцию, следует после перехода в основное меню,

нажимая кнопку **ТО**, выбрать из меню требуемую функцию. Выбор осуществляется

 $^5$  Далее в тексте для обозначения конкретной оперативной функции будет использоваться ее краткое имя.

<span id="page-16-0"></span>![](_page_16_Picture_479.jpeg)

056343.008-35 РЭ

 $\overline{a}$ 

циклически. Порядок действий ( на примере выбора оперативной функции «ПАР») поясняет таблица А.16

Таблица А.16

![](_page_17_Picture_440.jpeg)

А.3.2.3. Вызов оперативной функции

Для того, чтобы вызвать выбранную оперативную функцию, следует однократно нажать  $\Phi$ . Далее следует руководствоваться описанием выбранной оперативной функции. Для возврата в основное меню следует нажать  $\hat{\mathbf{T}}$ . Порядок действий (на примере вызова оперативной функции "ПАР") поясняет таблица А.17.

Таблица А.17

![](_page_17_Picture_441.jpeg)

## А.3.2.4. Выход

Выход из основного меню производится согласно таблице А.18

Таблица А.18

![](_page_17_Picture_442.jpeg)

 $^6$ См. раздел "Начальные действия"

<span id="page-17-0"></span>![](_page_17_Picture_443.jpeg)

 $\overline{a}$ 

## А.3.3. *Оперативная функция "ПР" — просмотр истории аварий*[7](#page-18-0)

Список аварий организован в виде кольцевого буфера, в котором сохраняются протоколы аварийных ситуаций. При выключении питания шкафа эта информация не теряется, что позволяет проводить статистический анализ работы лифта, и помогает в поиске и устранении неисправностей. Для каждой аварии из списка возможен просмотр стандартного и расширенного протоколов.

А.3.3.1. Выбор номера аварии из списка

Порядок выбора номера аварии поясняет пример, представленный в таблице А.19.

![](_page_18_Picture_476.jpeg)

![](_page_18_Picture_477.jpeg)

А.3.3.2. Просмотр стандартного протокола выбранной аварии

Стандартный протокол включает в себя код аварии и время ее возникновения. Порядок работы поясняет пример, представленный в таблице А.20.

 $7$  См. также параметр П3.

 $\overline{a}$ 

Подп. и дата

<u>идута ини јај вни меса </u>

Подп. и дата

<span id="page-18-0"></span>**Лнв № подл** 

# <u>лист до на подводите на политички пристания (пист</u> ИЗМ|ЛИСТ| № ДОКУМ. | ПОДП. |ДАТА

UGC503

ИЖТП.656343.008-35 РЭ

![](_page_19_Picture_504.jpeg)

![](_page_19_Picture_505.jpeg)

А.3.3.3. Просмотр расширенного протокола аварии

Расширенный протокол включает в себя стандартный протокол, состояние лифта на момент аварии, местоположение кабины и дополнительную информацию для конкретной аварии. Для просмотра информации, отсутствующей в стандартном протоколе следует не позднее 2 с после появления на дисплее времени возникновения аварии (см. предыдущий пункт) нажать  $\Psi$ . Порядок работы поясняет пример в таблице А.21.

Таблица А.21

Подп. и дата

Взам инв № Инв № дубл

Подп. и дата

![](_page_19_Picture_506.jpeg)

<span id="page-19-0"></span>![](_page_19_Picture_507.jpeg)

![](_page_20_Picture_445.jpeg)

ИЗМ ЛИСТ | № ДОКУМ. | ПОДП. ДАТА UGC503

Подп. и дата

Подп. и дата **В**зам инв № Инв № дубл

Инв № подл

ИЖТП.656343.008-35 РЭ

21

## Таблица А.23

![](_page_21_Picture_415.jpeg)

А.3.5. *Оперативная функция «BP» — просмотр текущего времени*

Запуск данной функции возможен только при условии работоспособности часов реального времени (микросхемы DS12887). Порядок работыс данной оперативной функцией поясняет таблица А.24.

Таблица А.24

Подп. и дата

Взам инв № Инв № дубл

1одп. и дата

 $\overline{5}$ 

![](_page_21_Picture_416.jpeg)

А.3.5*. Оперативная функция "УВР" — установка текущего времени и даты* Вызов данной функции возможен только при условии работоспособности часов реального времени (микросхемы DS12887). Функция УВР предназначена для просмотра и/или изменения значений параметров В*хх.*

Порядок работы с данной оперативной функцией поясняет таблица А.25.

![](_page_21_Picture_417.jpeg)

UGC503

![](_page_22_Picture_422.jpeg)

А.3.7*. Оперативная функция "ПАР" — установка параметров рабочей группы*

Вызов данной функции возможен только при условии работоспособности энергонезависимой памяти (микросхемы DS12887). Функция ПАР предназначена для просмотра и/или изменения значений параметров П*хх*. Изменение значений доступно только после предварительного снятия блокировки параметров (см. параметр П2).

А.3.7.1. Работа с параметрами **П1 – П3, П5 – П50**

Порядок работы с данной оперативной функцией для просмотра и изменения значений параметров 1-50 (за исключением параметра П4) поясняет таблица А.26.

![](_page_22_Picture_423.jpeg)

![](_page_23_Picture_438.jpeg)

А.3.7.2. Работа с параметром **П4**

Порядок работы с данной оперативной функцией для просмотра и изменения значений параметра П4 поясняет таблица А.27.

Таблица А.27

Подп. и дата

![](_page_23_Picture_439.jpeg)

![](_page_24_Picture_531.jpeg)

А.3.7.3. Работа с параметрами **П51 – П82**

Параметры 51-82 корректируются и просматриваются в два этапа. При выборе любого из этих параметров, определяющих индикацию местоположения кабины лифта на цифровом табло, предоставляется возможность последовательного доступа к информации сначала для левого (старшего) разряда, а затем для правого (младшего) разряда. Порядок работы с данной оперативной функцией для просмотра и изменения значений параметров 51-82 на примере параметра П60 поясняет таблица А.28.

Таблица А.28

Подп. и дата

Инв № подл. | Подп. и дата | Взам инв № Инв № дубл. |

![](_page_24_Picture_532.jpeg)

![](_page_25_Picture_374.jpeg)

А.3.8. *Оперативная функция "ПНП" — просмотр номеров параметров, установленных пользователем*

Порядок работыс данной оперативной функцией поясняет таблица А.29.

Таблица А.29

![](_page_25_Picture_375.jpeg)

![](_page_26_Picture_454.jpeg)

А.3.9. *Оперативная функция "ЗА" — просмотр списка "залипших" кнопок вызовов и приказов* После вызова данной функции автоматически осуществляется перебор номеров всех посадочных площадок для каждой группы кнопок. Пример приведен в таблице А.30.

Таблица А.30

![](_page_26_Picture_455.jpeg)

#### А.4. **Коды аварийных ситуаций**

Программное обеспечение позволяет осуществлять контроль исправности оборудования и индикацию возникшей аварийной ситуации. В ряде случаев предусматривается попытка автоматического устранения причины, вызвавшей аварийную ситуацию, для последующего продолжения работы лифта в заданном режиме без вмешательства оператора.

![](_page_26_Picture_456.jpeg)

![](_page_27_Picture_506.jpeg)

UGC503

|Инв. № подл. | Подп. и дата || Взам. инв. № | Инв. № дубл. | Подп. и дата

![](_page_28_Picture_478.jpeg)

UGC503

<u>|Инв. № подл. | Подп. и дата | Взам. инв. № | Инв. № дубл. | Подп. и дата</u>

![](_page_29_Picture_506.jpeg)

|Инв. № подл. | Подп. и дата || Взам. инв. № || Инв. № дубл. | Подп. и дата

![](_page_30_Picture_569.jpeg)

# **А.5. Возможности перенастройки ШУЛМ для шахты нестандартной**

#### **конфигурации**.

Программное обеспечение позволяет осуществлять адаптацию системы управления под

конкретную шахту. Некоторые примеры возможной перенастройки приведены в таблице А.33.

![](_page_30_Picture_570.jpeg)

![](_page_30_Picture_571.jpeg)

![](_page_31_Picture_618.jpeg)

UGC503